## Getting started with the app

The app allows you to manage your home or small business WiFi network. You can self-install and be managing your home or business within a few minutes. Download the app and start managing your home network today!

## **Quick Start Guide:**

## Setting up your Wi-Fi and App

CommandIQ™

Download the app.
You can search either the Apple App
Store or Google Play Store for.
'CommandIQ™', then install it on
your mobile device.

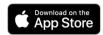

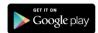

2 Select

"SIGN UP"

towards the
bottom of the
screen.

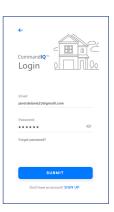

3 Enter your personal information. The password you enter here will be used to access the app.

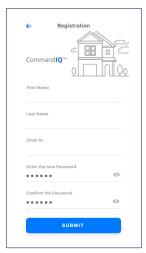

**Note:** Please wait at least 10 minutes after your MVlink WiFi Router has been 'turned up' before attempting step 4.

Tap the QR code that appears within the app. (You will be asked to allow the app to access your camera.)

Point your camera at the QR Code found on your MVlink WiFi Router (example shown below).

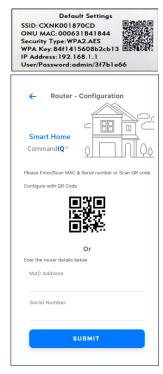

5 Select OK.

Name your network and create a password.

**IMPORTANT:** We recommend no spaces in either the SSID (Network) name or the password as some connected devices will not recognize the space(s).

- The Router Name will be used throughout the app.
- The Network Name (SSID) is what you will use as your wireless connection name.
- Select a password for your wireless network. If you do not want to change it on all the devices in your home, use your existing wireless SSID and password from your current router.

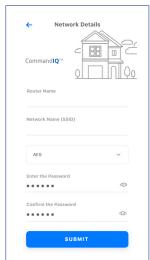

Click Submit and you're all done!

## Mesh WiFi \$90 plus tax (non-recurring cost) For Expanded WiFi Coverage

The Mesh WiFi unit, combined with MVlink's WiFi router, will extend your network even further than a router alone, for a complete managed solution.